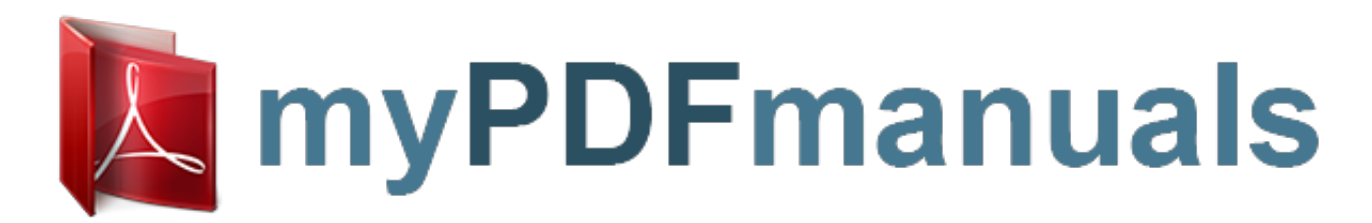

You can read the recommendations in the user guide, the technical guide or the installation guide for ASUS X51R. You'll find the answers to all your questions on the ASUS X51R in the user manual (information, specifications, safety advice, size, accessories, etc.). Detailed instructions for use are in the User's Guide.

**User manual ASUS X51R User guide ASUS X51R Operating instructions ASUS X51R Instructions for use ASUS X51R Instruction manual ASUS X51R**

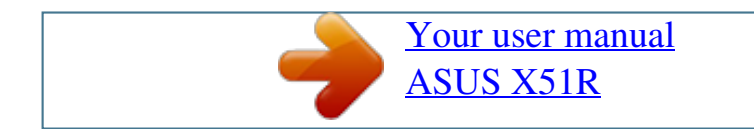

## *Manual abstract:*

*To mute or restore volume, press both volume buttons at the same time. Turns off the notebook display if the notebook is closed while it is on. 3 \*This table describes default settings. For information about changing the function of the power button, display switch, or Fn+F3 hotkeys, refer to the Documentation Library CD, Software Guide, Chapter 1, "Power Management." Hardware Guide 15 Identifying External Hardware Easy Access Buttons and Keyboard Keys Top Components: Easy Access Buttons and Keyboard Keys 1 Easy Access Buttons (4) Provide quick access to Internet or network destinations, or to software applications or data files on a drive. The icon on each button represents the default destination. Buttons can be programmed to different destinations. Display*

*Windows Start menu. Displays shortcut menu for item beneath the pointer. 2 3 Microsoft logo keys (2) Applications key 16 Hardware Guide Identifying External Hardware Function and Keypad Keys Top Components: Function and Keypad Keys 1 Function keys (12) Perform system and application tasks. For example, in Windows and many applications, pressing F1 opens a Help file. When combined with the Fn key, the function keys F2 through F4 and F7 through F12 perform additional tasks as hotkeys.\* Combines with other keys to perform system tasks. For example, pressing the Fn+F7 hotkeys decreases screen brightness and pressing the Fn+F8 hotkeys increases screen brightness. Can be used like the keys on an external numeric keypad.*

*2 Fn key 3 Keypad keys (15)\* \*For more information about using hotkeys or keypad keys, refer to the Documentation Library CD, Hardware Guide, Chapter 2, "Pointing Device and Keyboard." Hardware Guide 17 Identifying External Hardware Front Panel Components Front Panel Components Stereo speakers (2) Produce stereo sound. 18 Hardware Guide Identifying External Hardware Rear Panel Components Connectors Rear Panel Components: Connectors 1 2 3 4 5 AC power connector USB connectors (2) External monitor connector Keyboard/mouse connector Parallel connector Connects an AC Adapter. Connect optional USB devices. Connects an optional external monitor or overhead projector.*

*Connects an optional PS/2 keyboard or mouse. Connects an optional parallel device such as a printer. Hardware Guide 19 Identifying External Hardware Vents and Jacks Rear Panel Components: Vents and Jacks 1 2 Microphone jack Audio-out jack Connects an optional single-sound channel microphone. Connects optional headphones, a headset, or powered stereo speakers. Also connects the audio function of an audio/video device such as a television or VCR. Allows airflow to cool internal components. 3 Vents for fan (2) Ä To prevent overheating, do not a obstruct the vent. Do not allow hard surface, such as an adjoining optional printer, or a fabric, such as bedding or clothing, to block airflow. 4 5 6 S-video-out jack RJ-45 network jack RJ-11 telephone jack Connects an optional S-video device such as a television, VCR, or camcorder. Connects a network cable.*

*A network cable is included with select models. Connects the modem cable. 110 Hardware Guide Identifying External Hardware Left Side Components Left Side Components 1 2 Security cable slot Vent (1 of 3) Attaches an optional security cable to the notebook. Provides airflow to cool internal components. Ä To prevent overheating, do not obstruct the vent. Do not allow a hard surface, such as an adjoining optional printer, or a fabric, such as bedding or clothing, to block airflow. 3 4 5 PC Card eject button PC Card slot Diskette drive Ejects an optional PC Card from the PC Card slot. Supports an optional Type I or Type II 32-bit (CardBus) or 16-bit PC Card. Slot for a standard 3.5-inch diskette.*

*Hardware Guide 111 Identifying External Hardware Right Side Components Right Side Components 1 2 3 Battery bay Optical drive bay Infrared port Holds the battery pack. Holds CD-ROM, CD-RW, DVD or DVD/CD-RW drive. Provides wireless communication between the notebook and an optional IrDAcompliant device. Connects an optional 1394 device..*

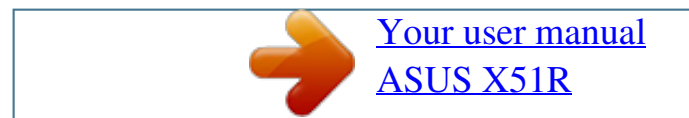